## Review Recent Transactions - Tuition Fees

Last Modified on 11/04/2024 10:23 pm EST

To accommodate different workflows, there are many ways that tuition fees can be posted in Jackrabbit. A tuition fee can be posted by a User during the **enrollment workflow**, tuition fees can be set to post during **Online Registration**, a batch of tuition fees can be**scheduled to post later**using *Transactions* >*Post Tuition Fees*, and more.

> Permissions control the ability of your Users to see certain data and take specific actions. Recent Transactions - Tuition Fees requires the *Transaction Search* permission in the *Reports* category. Learn more about**Permissions for Jackrabbit Users**.

Keeping track of all of the different tuition fees posted can be tricky.**Recent Transactions >Tuition Fees** under the*Transactions* menu is definitely a tool you want in your toolbox! It provides a listing of tuition fees posted:

- during Online Registration
- through the Parent Portal
- when using Post Tuition Fees under the*Transactions* menu
- automatically based on a task scheduled from Post Tuition Fees under the*Transactions* menu

The details of each tuition fee posting can be reviewed using the link in the*Details* column.

To get a complete picture of ALL tuition fees posted, go to*Transactions* > *Search* and select **Tuition Fees (Debit)**from the*Type* criteria setting.

## What Does Each Column Describe?

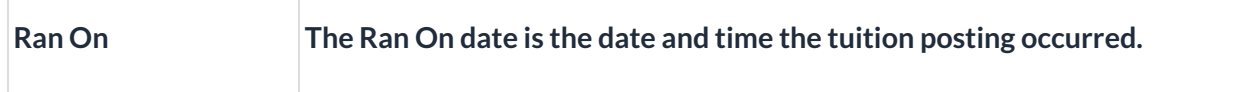

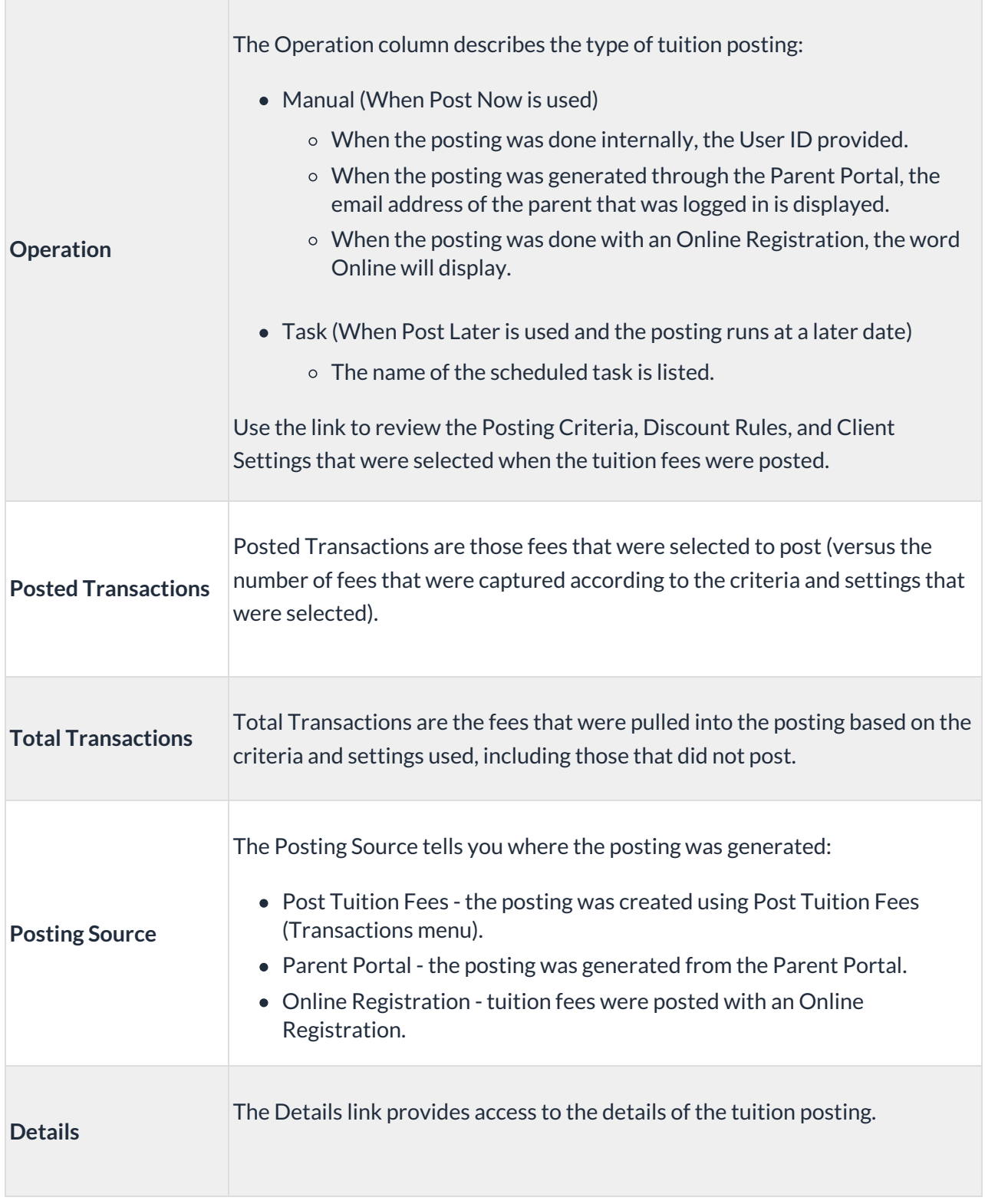